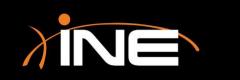

www.ine.com

- » What is an SSID?
- >> Using Wireshark to troubleshoot wireless issues
  - Channel issues
  - Incorrect SSID
  - De-Auth
  - Probing
  - Others

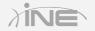

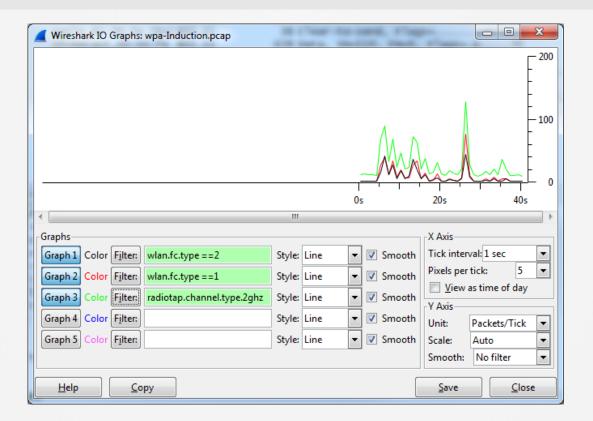

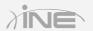

#### » Digging into the capture

• You can review the packets to look deeper into the frames to find FCS issues, channeling issues, or general association issues

#### » Tools used to solve this issue

- WLAN traffic
- IO graph
- Capture window filters

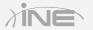

| 582 16.141224<br>583 16.142274<br>584 16.181216<br>585 16.182192<br>586 16.276198<br>587 16.277183<br>588 16.277194                       | Cisco-Li_16:94:73<br>Cisco-Li_16:94:73<br>Cisco-Li_82:b2:55<br>Cisco-Li_82:b2:55<br>Apple_82:36:3a                                                                                                    | Broadd<br>Broadd<br>Spann<br>Appl<br>IPv6r<br>Appl | ast<br>ast                                                                                                    | AN Traffi      | 11<br>11<br>11                                                                                                    | 77 Pro<br>70 Pro<br>168 Bea<br>118 Dat              | bbe Request,<br>bbe Request,<br>acon frame,<br>con frame,<br>hpcap                                                                | SN=2700,<br>SN=2701,<br>SN=148, F                 | FN=0, Fla<br>FN=0, Fla<br>N=0, Flags                     | gs=                                                  | c, ss:<br>C, BI=1            | ID=Broa                                      | dcast |
|----------------------------------------------------------------------------------------------------|----------------------------------------------------------------------------------------------------|----------------------------------------------------|----------------------------------------------------------------------------------------------------|----------------|----------------------------------------------------------------------------------------------------|-----------------------------------------------------|----------------------------------------------------------------------------------------------------|---------------------------------------------------|----------------------------------------------------------|------------------------------------------------------|------------------------------|----------------------------------------------|-------|
| □ Flags: 0x00<br>00 =<br>0 =<br>0 =<br>0 =<br>.0 =<br>0 =                                                                                 | DS status: Not leaving<br>More Fragments: This is<br>Retry: Frame is not bei<br>PWR MGT: STA will stay<br>More Data: No data buff<br>Protected flag: Data is<br>Order flag: Not strict<br>000 = Duration: 0 micro | the 1<br>up<br>ered<br>not p<br>ly orde            | ff:ff:ff:ff:ff:ff:3f<br>5a:17:e9:a9:be:2<br>65:78:f7:b7:60:a<br>Broadcast<br>65:78:f7:b7:30:8<br>98:d3:04:64:fa:5<br>Cisco-Li_82:b2: | 9<br>4<br>5    | SSID<br><broadcast><br/><broadcast><br/><broadcast><br/><broadcast><br/><broadcast><br/><broadcast><br/><coherer< td=""><td></td><td><ul> <li>Beacons</li> <li>Da</li> <li>0</li> <li>0</li> <li>0</li> <li>0</li> <li>0</li> <li>0</li> <li>0</li> <li>398</li> </ul></td><td>ta Packets ◀<br/>0<br/>0<br/>0<br/>0<br/>0<br/>1<br/>284</td><td>Probe Req ◀ Pr<br/>0<br/>0<br/>5<br/>0<br/>0<br/>4</td><td>robe Resp 4<br/>0<br/>0<br/>0<br/>0<br/>0<br/>0<br/>0<br/>26</td><td>Auth   De</td><td>auth 4 Ot<br/>0<br/>0<br/>0<br/>0<br/>0<br/>0<br/>0</td><td>th A</td></coherer<></broadcast></broadcast></broadcast></broadcast></broadcast></broadcast> |                                                     | <ul> <li>Beacons</li> <li>Da</li> <li>0</li> <li>0</li> <li>0</li> <li>0</li> <li>0</li> <li>0</li> <li>0</li> <li>398</li> </ul> | ta Packets ◀<br>0<br>0<br>0<br>0<br>0<br>1<br>284 | Probe Req ◀ Pr<br>0<br>0<br>5<br>0<br>0<br>4             | robe Resp 4<br>0<br>0<br>0<br>0<br>0<br>0<br>0<br>26 | Auth   De                    | auth 4 Ot<br>0<br>0<br>0<br>0<br>0<br>0<br>0 | th A  |
| Destination addr<br>Transmitter addr<br>Source address:<br>BSS Id: Broadcas<br>Fragment number:<br>Sequence number:<br>⊞ Frame check sequ | 2700<br>ence: 0x15fd1705 [corre<br>ss LAN management frame                                                                                                    | f:ff:f<br>(00:0f<br>)f:66:1                        | Selected Ne                                                                                                    |                | a Filter<br>me                                                                                                    | <ul> <li>N</li> <li></li> <li></li> <li></li> </ul> | lected<br>t Selected<br>and Selected<br>or Selected<br>and not Selected<br>or not Selected<br>or not Selected                     |                                                   | BSSID<br>SSID<br>BSSID and SS<br>BSSID or SSID<br>0<br>0 |                                                      | 0<br>• Other •<br>0 (<br>0 ( | )                                            | nt 4  |
| 0010 00 0b 00 00 05                                                                                                    | 12 24 60 6c 05 17 fd                                                                                                    |                                                    | ✓ Name resolut <u>H</u> elp                                                                                                    | ion 🔲 l<br>Cop | `                                                                                                    | filter 🔲 (                                          | nly show existing                                                                                                    | ı networks                                        |                                                          |                                                      |                              | Clos                                         | ie    |

XIN

# Questions?

Copyright © www.ine.com All rights reserved.